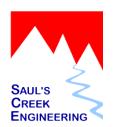

Quick Start Guide 08.Aug.2016

# **Getting Started**

### **Software Installation**

The tcrMarriage software installation is an automated process. Follow these simple steps:

- 1. Insert the Setup CD into your computer.
- 2. The Setup application will automatically start when you insert the Setup CD into your computer.
- 3. You should not need to change any of the Setup prompts, just select Next at each prompt to install tcrMarriage in the default configuration.

## **First Time Use**

The first time you run tcrMarriage you will be prompted to enter some information. This information is used to configuration the application the meet the specific needs of your office.

This information can be changed at any time and is available in Properties located under the File menu ite.

You will be asked questions requesting the following information:

#### **Last License Number**

Enter the last license number issued.

If you use a license number prefix you might want to start a new "book" with a new prefix letter. In which case enter 0 for the license number and the system will pull number 1 for the first license number.

For example 'D 0001'

#### **License Number Prefix**

If your marriage license numbers have a prefix such as the letter 'C' then select Yes otherwise select No.

### **Paper Stock**

You will be asked in you are using pre-printed paper stock for Marriage Certicates. Answer Yes or No.

If you answer yes you will also be asked if the pre-printed stock contains License Numbers.

## Office Information

Enter office information. This information is used in the Marriage Application, Marriage Certificate and in other reports.

## **Quick Tips Help System**

tcrMarriage includes a Help system which is accessible under the Help menu item. The Help system is called Quick Tips. There are several topics to help get you started using application.

A good starting point is the Basics quick tip.

# **Multi-Workstation Configuration**

tcrMarriage can be used with several workstations in a multi-workstation configuration. Please reference the Administration quick tips for more information.